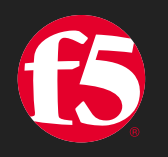

# **JANOG52 CNF**って使っていますか?

F5ネットワークスジャパン合同会社

中嶋大輔

#### **Who am I ?**

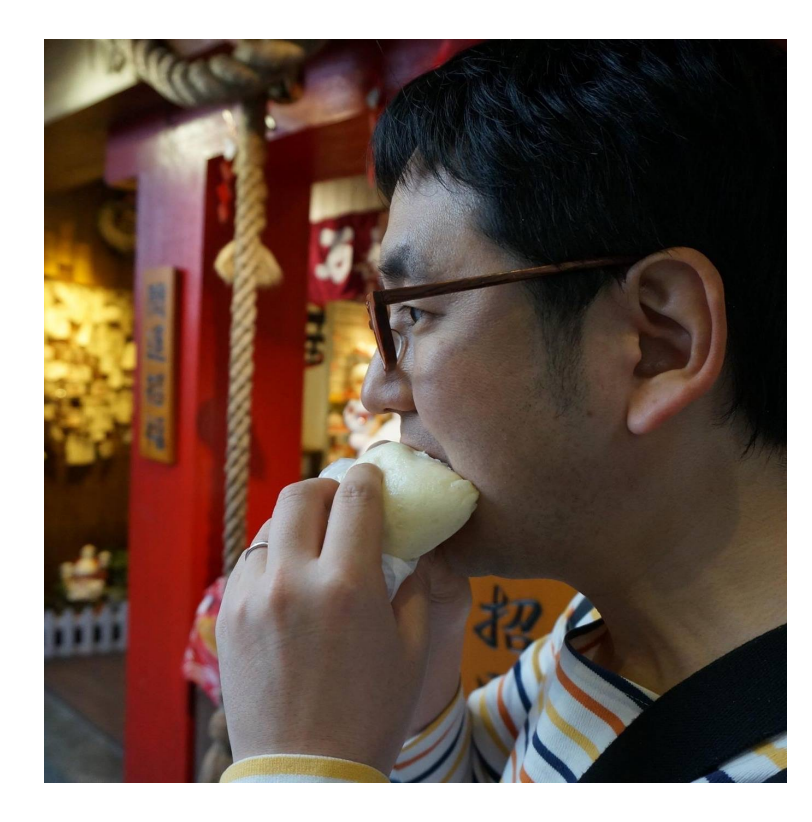

#### 名前:中嶋 大輔

所属:**F5**ネットワークスジャパン

#### タイトル:ソリューションアーキテクト

#### 過去の発表

- ・**JANOG50:** 集まれ**SRv6**の森
- ・**JANOG48: NaaS – Cloud Native**時代のネットワークのあり方
- ・**JANOG47:** エッジコンピューティング時代のサービス運用の課題
- ・**JANOG41: NFV+SDN**標準化**/**実装動向と運用の課題

発表内容

- 1. CNFとは?
	- 1. 既存のオペレーションとクラウドネイティブなオペレーション
	- 2. CNFのユースケース
- 2. CNF基盤としてのKubenretes
	- 1. Kubernetes ネットワークの基本
	- 2. ネットワークファンクションの利用
- 3. デモ
	- 1. FRRoutingのコンフィグと立ち上げ
	- 2. FRRoutingのアップグレード
- 4. まとめ

## **CNF**とは?

CNF (Cloud-Native Network Function)はCNCFなど様々なところで ラウドネイティブアプリケーションと同様に、コンテナや宣言型 [機能の事を指します。](https://github.com/cncf/toc/blob/main/DEFINITION.md)

例えばCNCFのドキュメントでは以下のような一文があります。

「クラウドネイティブ技術は、パブリッククラウド、 イブリッドクラウドなどの近代的でダイナミックな環 アプリケーションを構築および実行するための能力を アプローチの代表例に、コンテナ、サービスメッシュ。 ミュータブルインフラストラクチャ、および宣言型AP

https://github.com/cncf/toc/blob/main/DEFINITION.md#%E6%97%A5%E6%9C%AC%E8%AA%

<u>今回のセッションでは、Kubernetes基板上で動作する、コンテ</u>ナ の周辺技術をCNFとして扱います。

既存の**VNF**オペレーション

仮想基板上に仮想マシンとしてネットワーク機能を作成。Ansibleなどで立ち上げからコンフィグ設 定までを自動化。

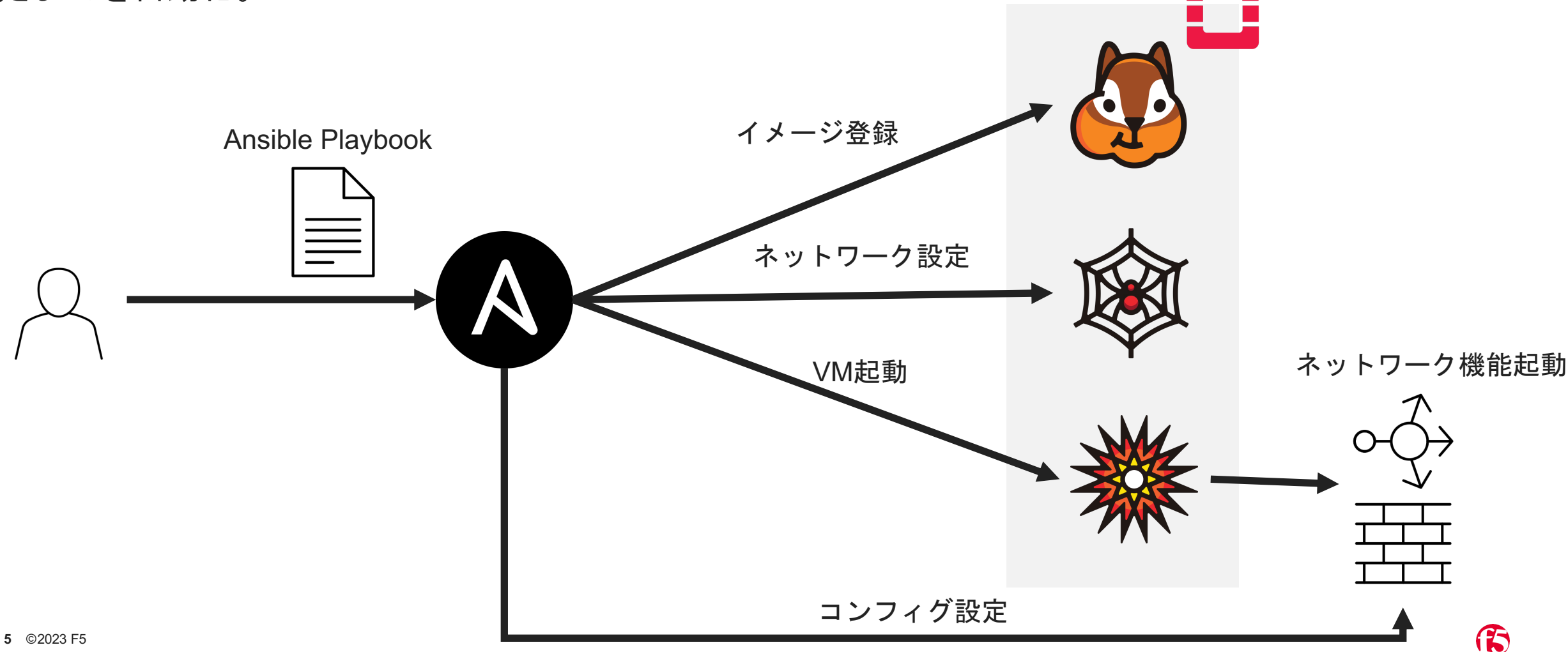

## **Cloud native**なオペレーション

ネットワーク機能をコンテナ化し、Manifestというファイルでコンテナのコンフィグや状態を宣言。 KuberentesはManifestをもとにコンテナをPodとして起動し、その状態を維持しようとする。

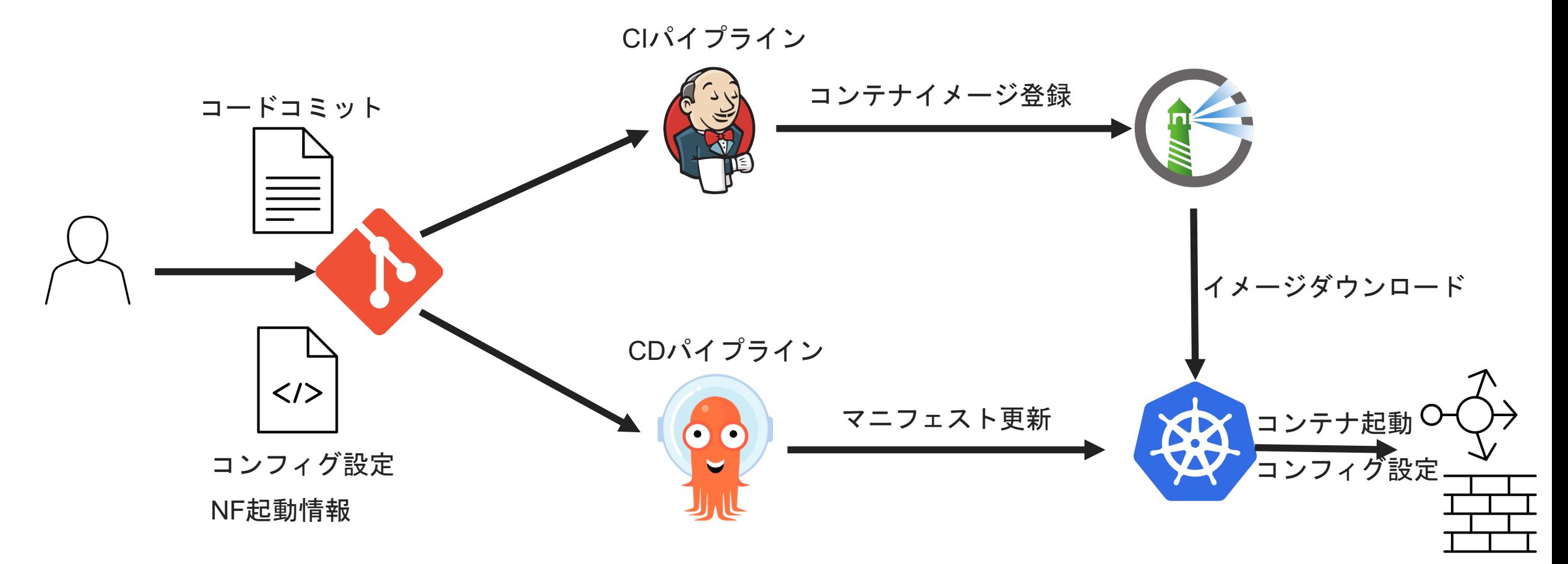

15

#### **CNF**のユースケース

ネットワーク機能をマニフェストとして定義し、Kubernetes基板上に機能をデプロイ。 バージョンアップやスケールアウトはマニフェストを更新することで実現。

GithubやCI/CDツールと組み合わせることで、テストやデプロイの自動化も視野に。

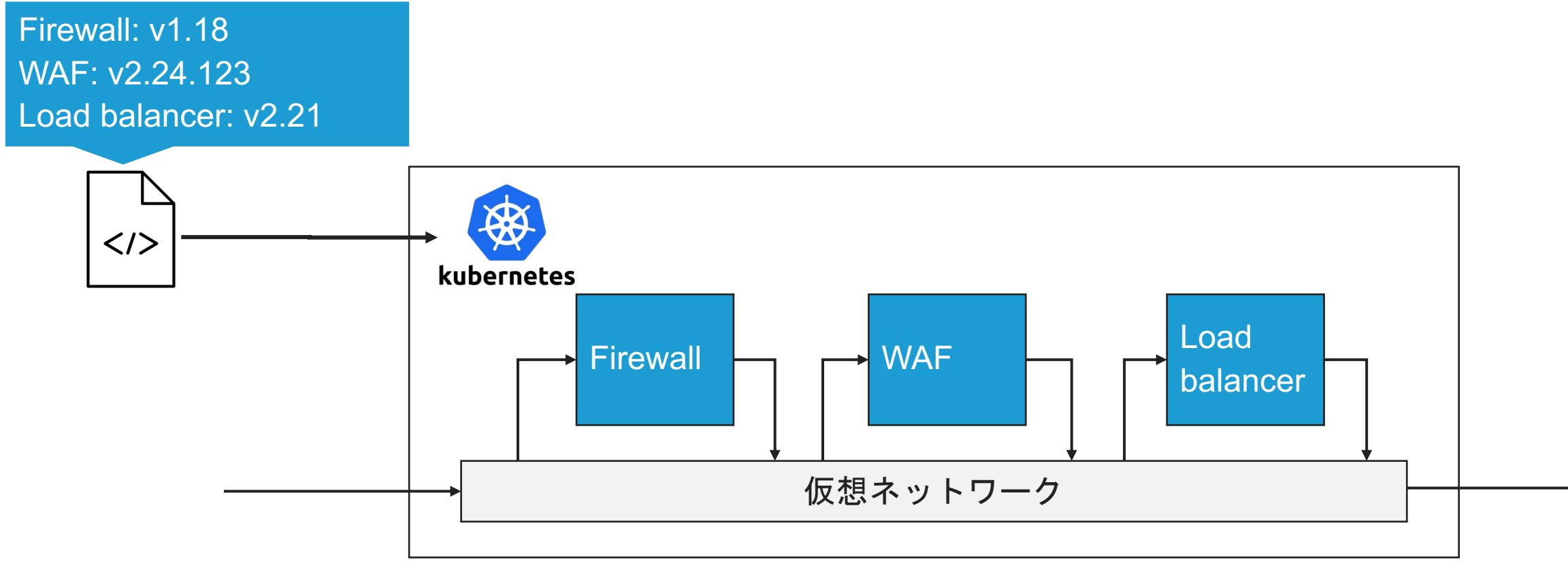

#### **CNF**のユースケース

ユーザートラフィックの増加などで、特定の機能の負荷が増加した場合、コンテナ数を増や すことでスケールアウトが可能になるケースがあります。

この場合、マニフェストを修正するだけでコンテナ数の増減が可能です。

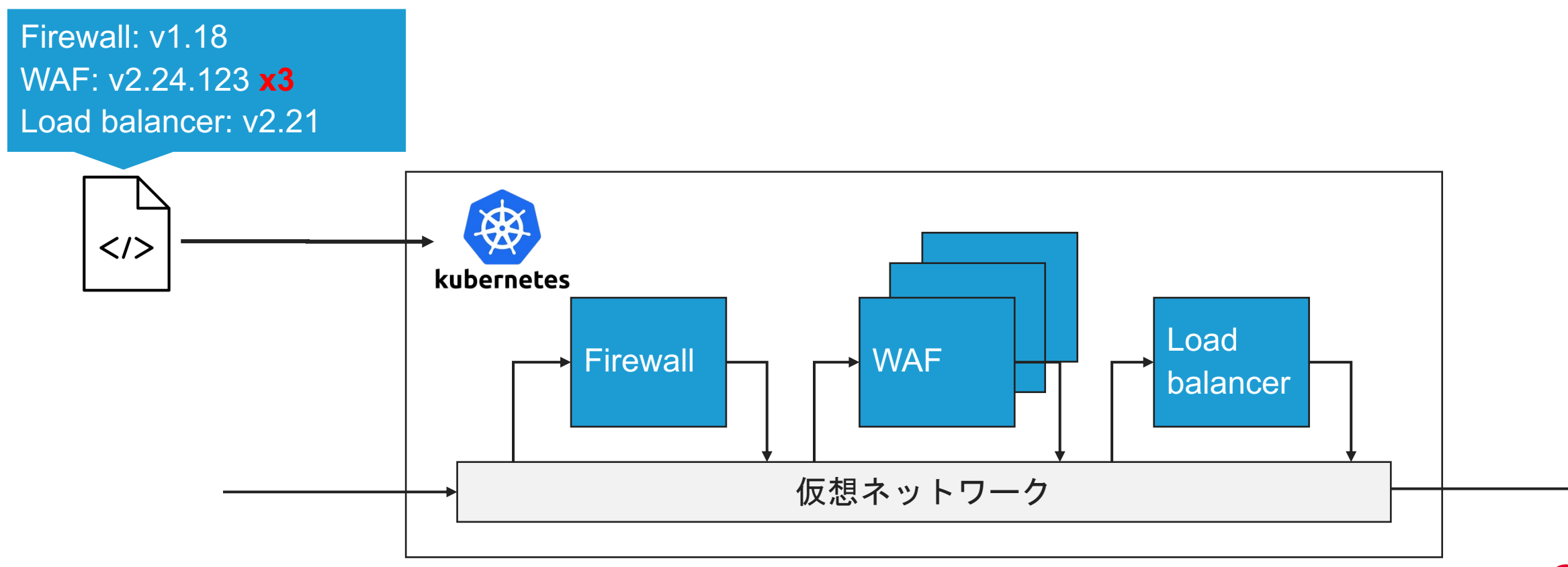

Pod (コンテナ) はPod Networkと呼ばれる内部ネットワークに接続します。Podは基本的に1 ポートのみPod networkに接続します。

異なるノードのPod通信はVXLAN/IPIPなどでカプセル化し、通信する方式が多く採用されて います。

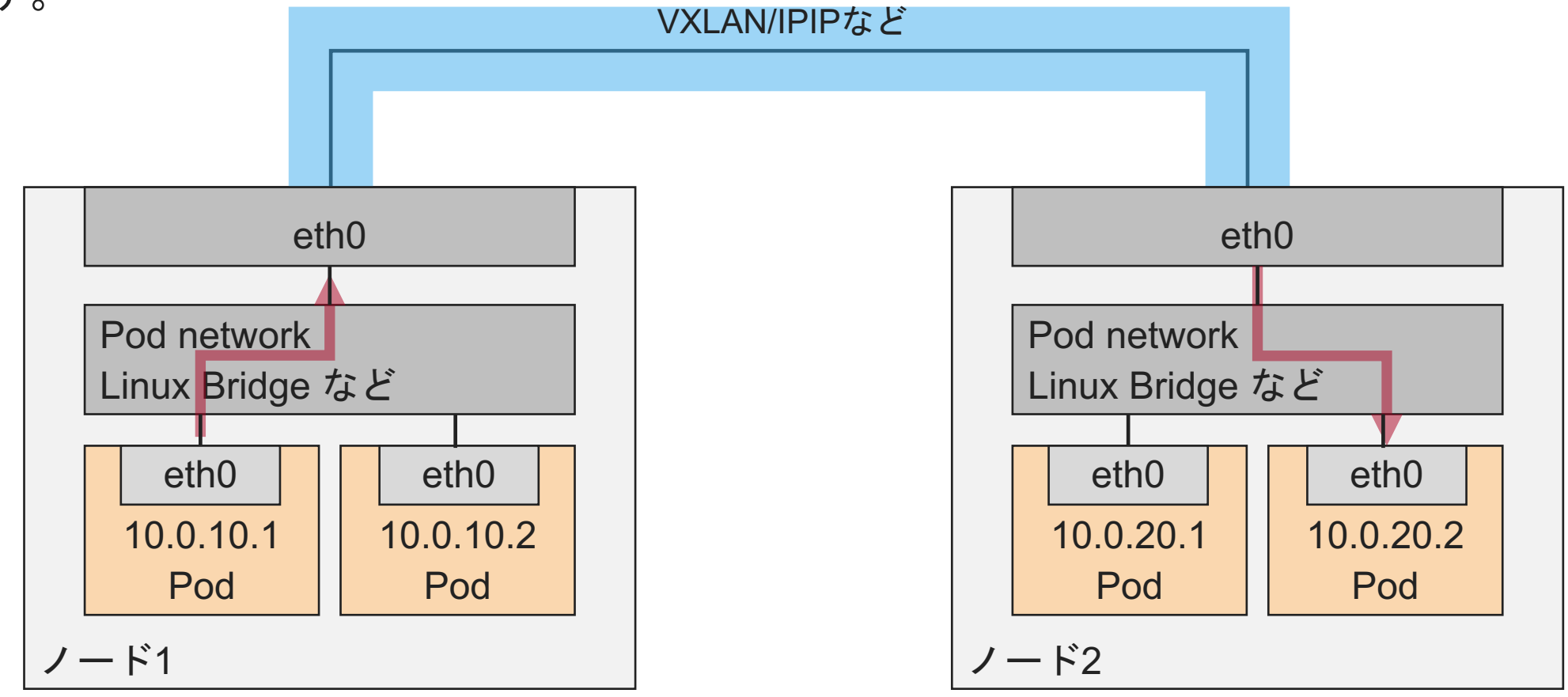

15

外部ネットワークと通信する場合、PodのIPアドレスはノードの物理インターフェイス(eth0) のアドレスにSNATされます(例外もあります)。

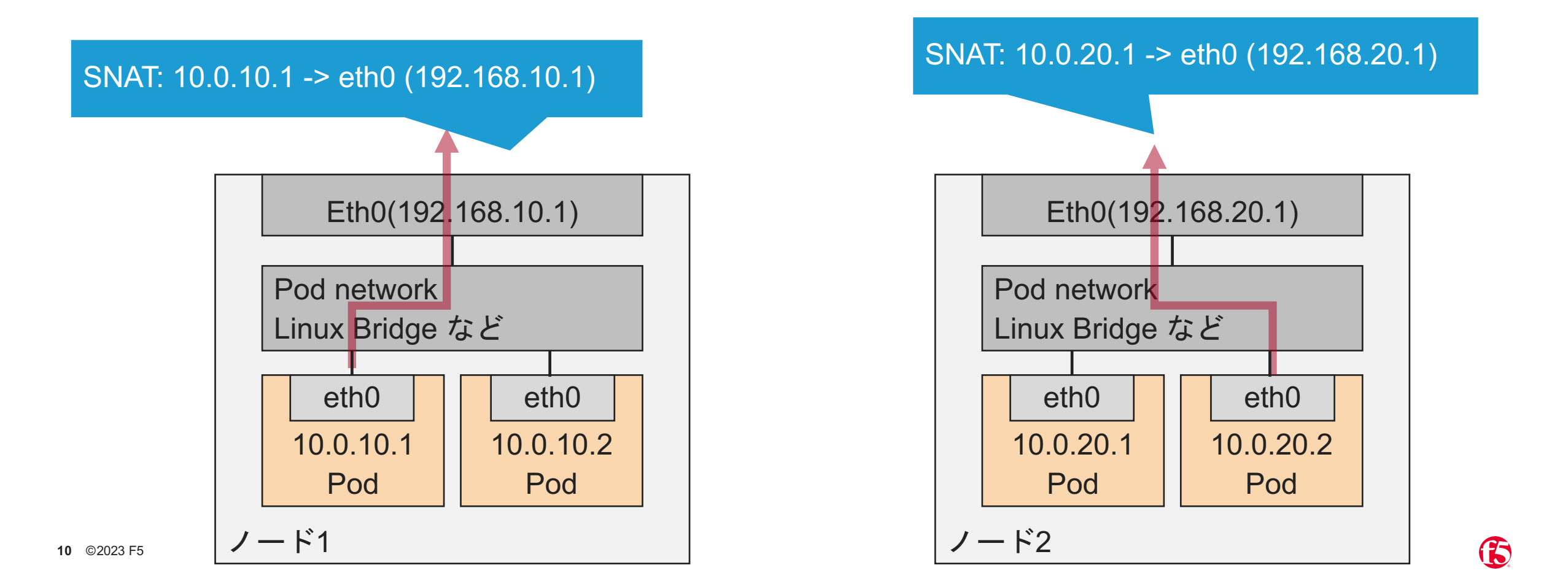

Podへのアクセスの負荷分散は「Service」と呼ばれる機能で解決します。Serviceにはドメイン 名が設定され、PodはServiceのIPアドレスを名前解決します。Serviceは複数のPodにトラフィ ックを分散します。ServiceはiptablesやIP Virtual Serverなどで実装されることが多いです。

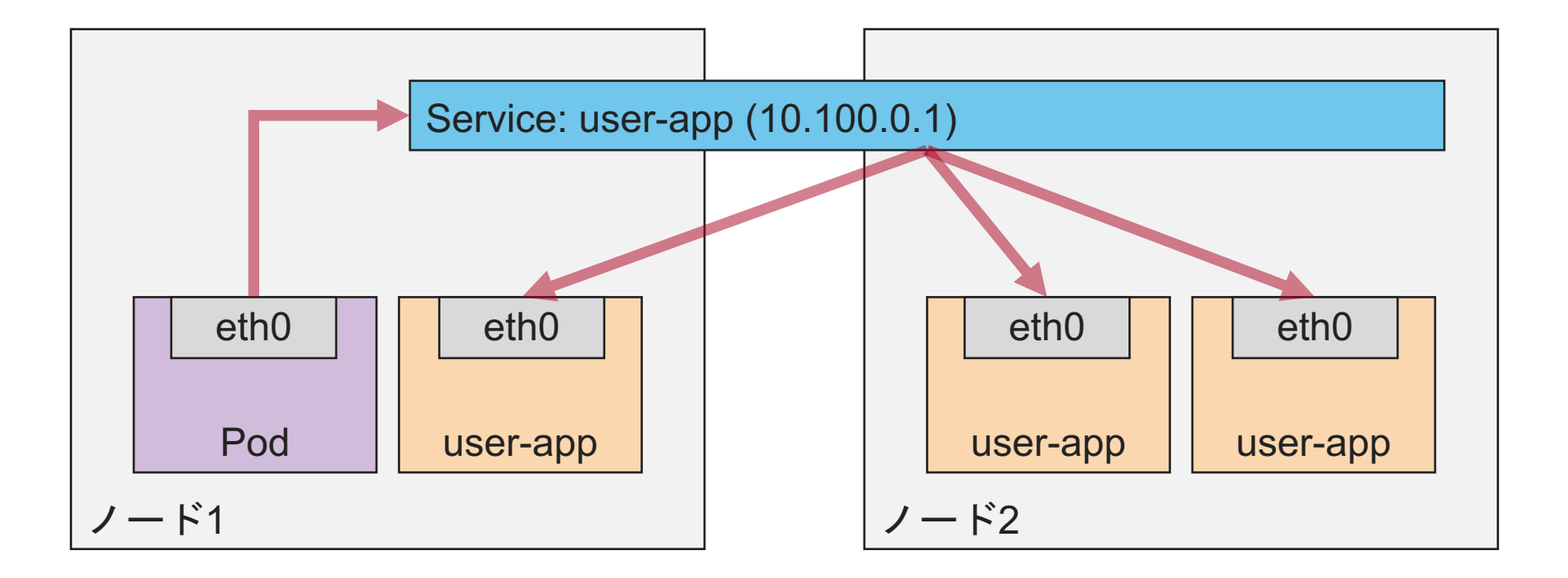

外部ネットワークからPodへの通信はIngressやNodePortといったオブジェクトを使うことで 可能になります。Ingressは外部の別ノード、NodePortは予約した特定ポートを使用し、外部 通信をKubernetes Service経由でPodに通信します。この時送信先IPはNATされます。

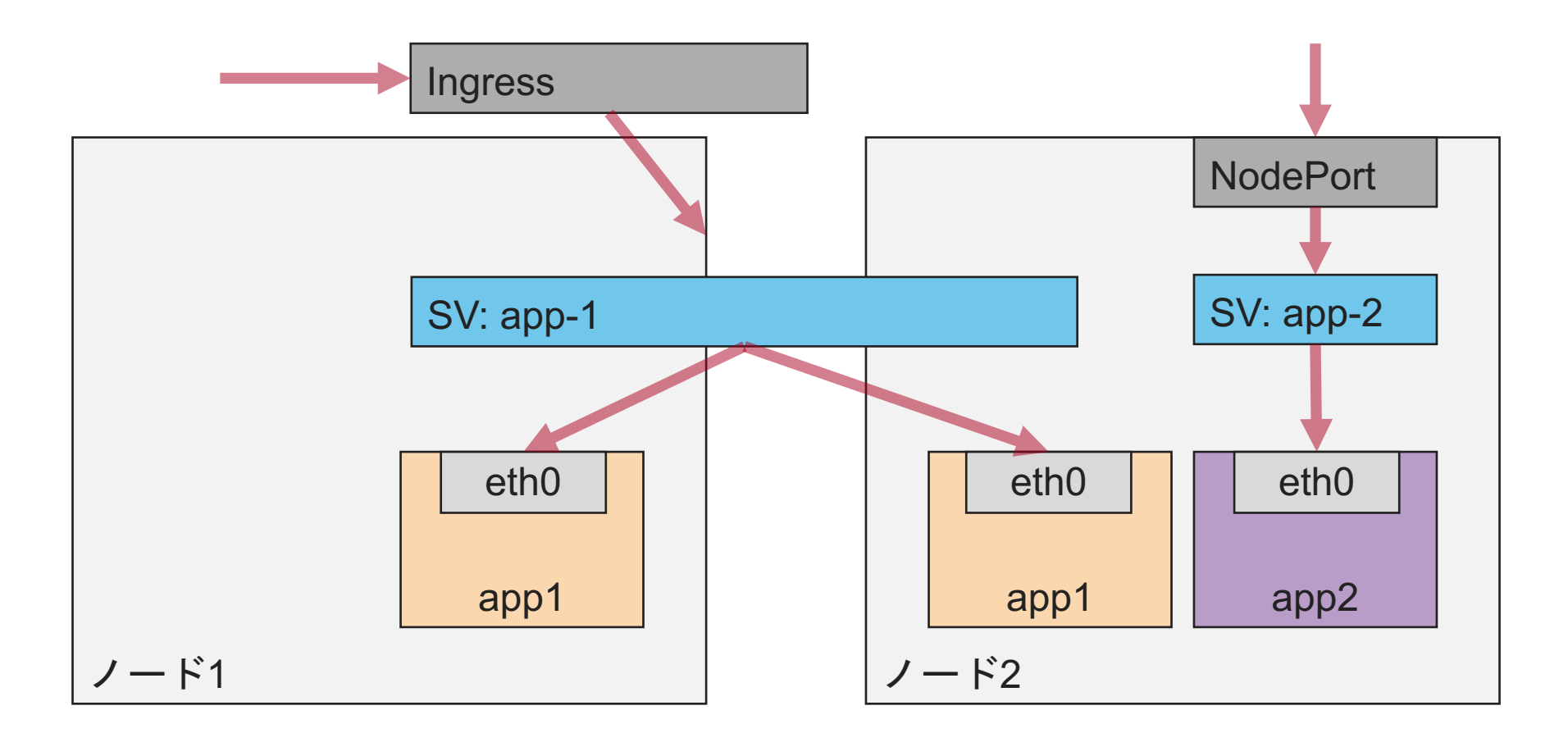

## **Kubernetes**ネットワークまとめ

- Pod NetworkやKubernetes Serviceなどでネットワークが抽象化
- Podの仮想NICは1つのみ
- 外部ネットワークとの通信ではPodのIPアドレスはNATされる
	- EgressはSNAT
	- IngressはDNAT

#### どうやってルータやファイアウォールを乗っけよう?

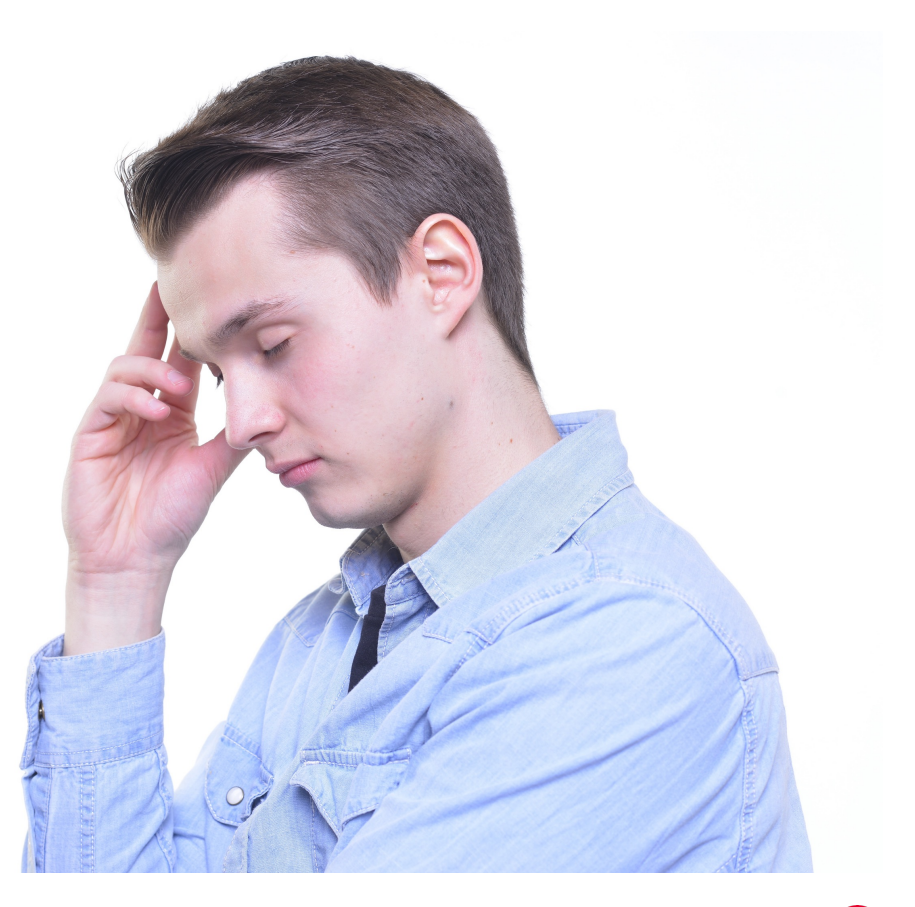

## **SDN**を使った方法

ルーティングに対応したSDNソフトウェアを使用し、NF間通信のサービスチェイニングで処理 例えば、インターネット公開サービスのセキュリティやロードバランサーを以下のようにSDNで NF(Network Function) をチェイニングして処理します。

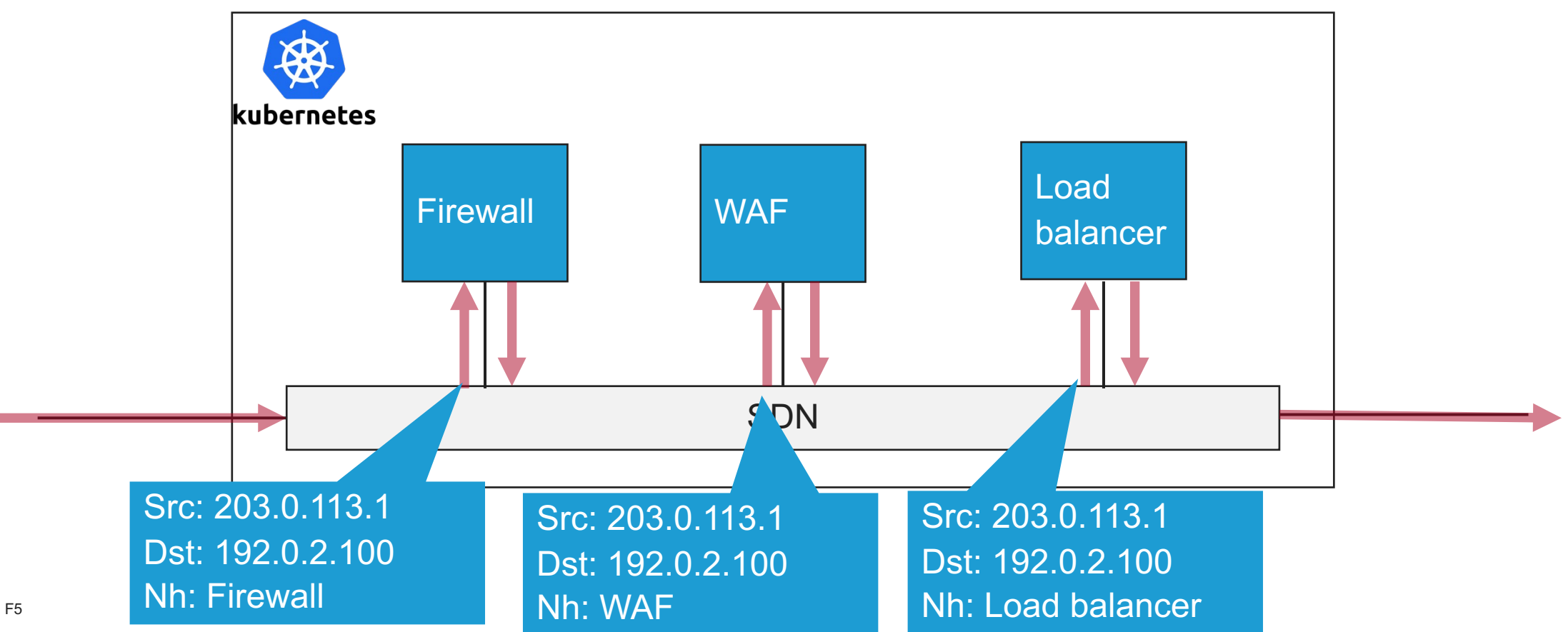

ß

#### 機能をPod単位に細分化

SDNでユーザートラフィックを各Pod にルーティングすることでサービスチ ェイニングを実現

新機能はPodを追加し、SDN側のルー ルを変更することで対応

#### F5 Distributed Cloud ServicesのPod例

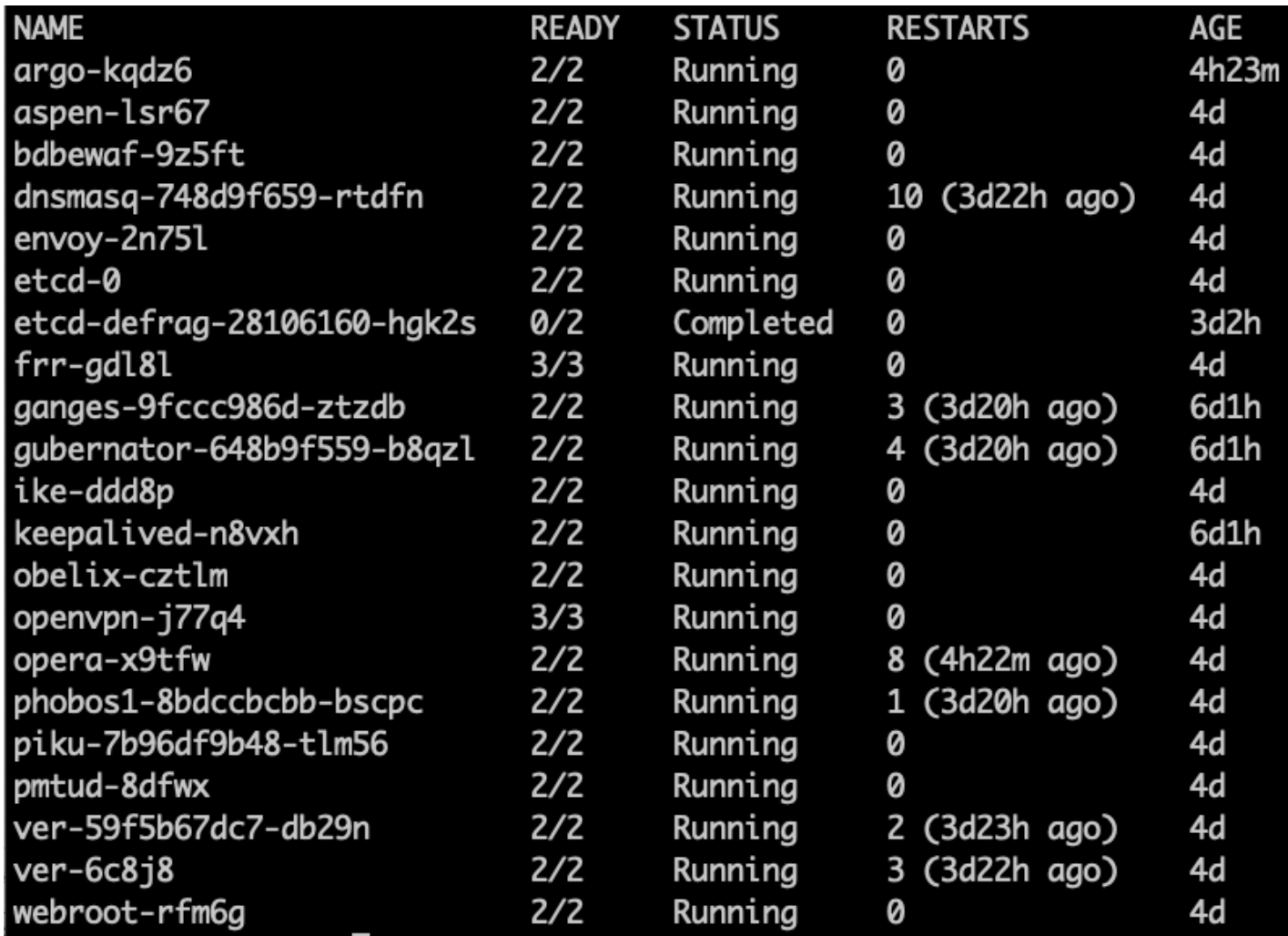

## **Multus**を使った方法

Multus CNI (https://github.com/k8snetworkplumbingwg/multus-c ポートを設定することができます。この追加ポートはKubenrete 仮想マシンのように外部ネットワークと通信が可能です。

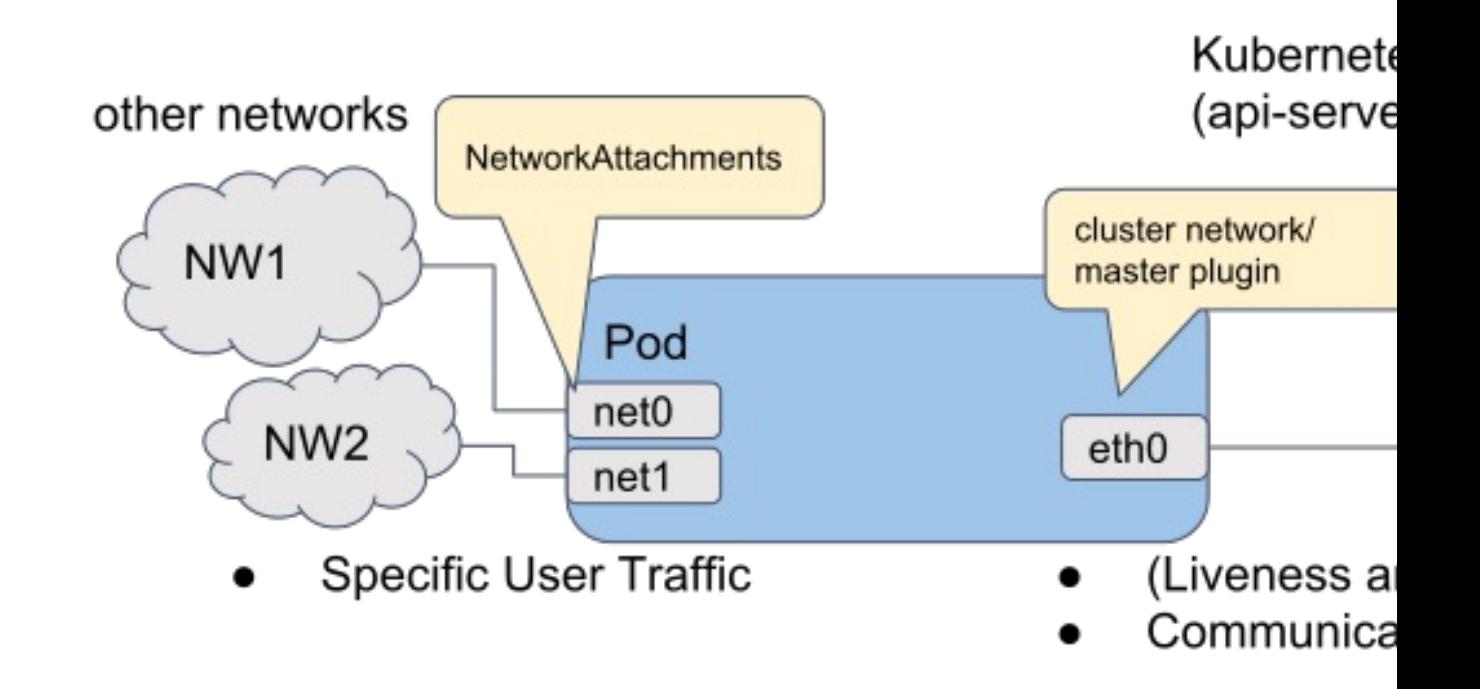

## **Multus**を使った方法

Multusを使った場合、Podは複数NICを接続できますが、Multusインターフェイスを使ったPod間 通信は外部ネットワークに依存します。この構成の場合、仮想マシンと(大体)同じようにNFを扱 えるようになります。

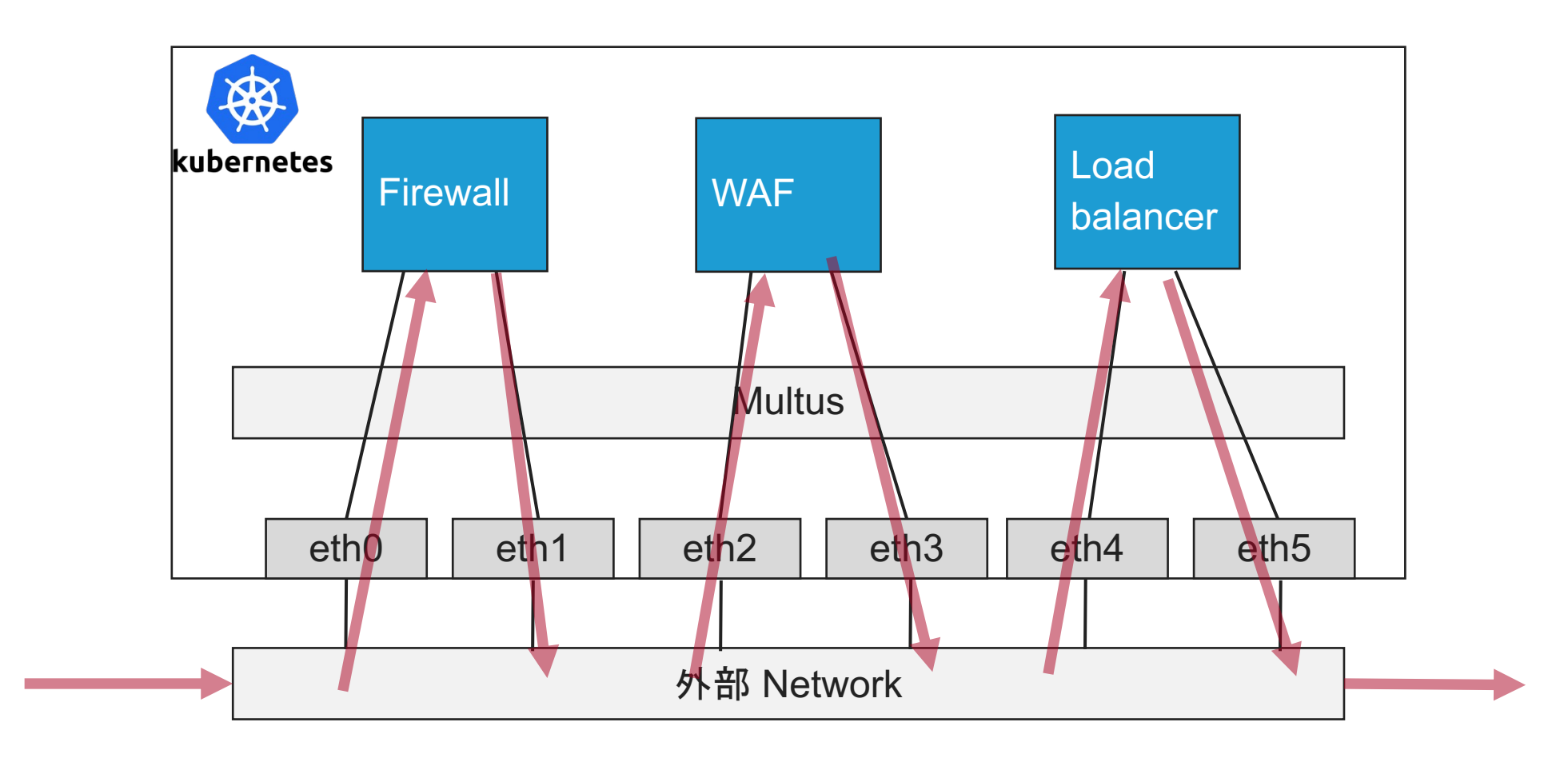

## **Multus**を使った方法

ほぼVMと同じ用にインターフェイス が設定される。

インターフェイスごとに異なる種類 (SR-IOVなど)の接続できる。

Eth0のPod networkは必ず接続

デフォルトでは、デフォルトルートが Pod network を向いているので注意

1: lo: <LOOPBACK,UP,LOWER\_UP> mtu 65536 qdisc noqueue state UNKNOWN group default qlen 1000 link/loopback 00:00:00:00:00:00 brd 00:00:00:00:00:00 inet 127.0.0.1/8 scope host lo valid\_lft forever preferred\_lft forever 2: eth0@if68: <BROADCAST,MULTICAST,UP,LOWER\_UP> mtu 1436 qdisc noqueue state UP group default link/ether 1e:ac:3a:83:7f:ac brd ff:ff:ff:ff:ff:ff:ff link-netnsid 0 inet 100.127.0.25/18 brd 100.127.63.255 scope global eth0 valid\_lft forever preferred\_lft forever 3: net1@if69: <BROADCAST,MULTICAST,UP,LOWER\_UP> mtu 1500 qdisc noqueue state UP group default link/ether c2:40:4d:0a:da:c2 brd ff:ff:ff:ff:ff:ff link-netnsid 0 inet 192.168.201.224/24 brd 192.168.201.255 scope global net1 valid\_lft forever preferred\_lft forever 4: net2@if70: <BROADCAST,MULTICAST,UP,LOWER\_UP> mtu 1500 gdisc noqueue state UP group default

link/ether ea:29:42:3a:3a:fd brd ff:ff:ff:ff:ff:ff:ff link-netnsid 0 inet 192.168.202.224/24 brd 192.168.202.255 scope global net2

valid\_lft forever preferred\_lft forever

[root@janog-multus ⁄]# ip a

[root@janog-multus /]# ip route default via 100.127.0.1 dev eth0 100.127.0.0/18 dev eth0 proto kernel scope link src 100.127.0.25 192.168.201.0/24 dev net1 proto kernel scope link src 192.168.201.224 192.168.202.0/24 dev net2 proto kernel scope link src 192.168.202.224

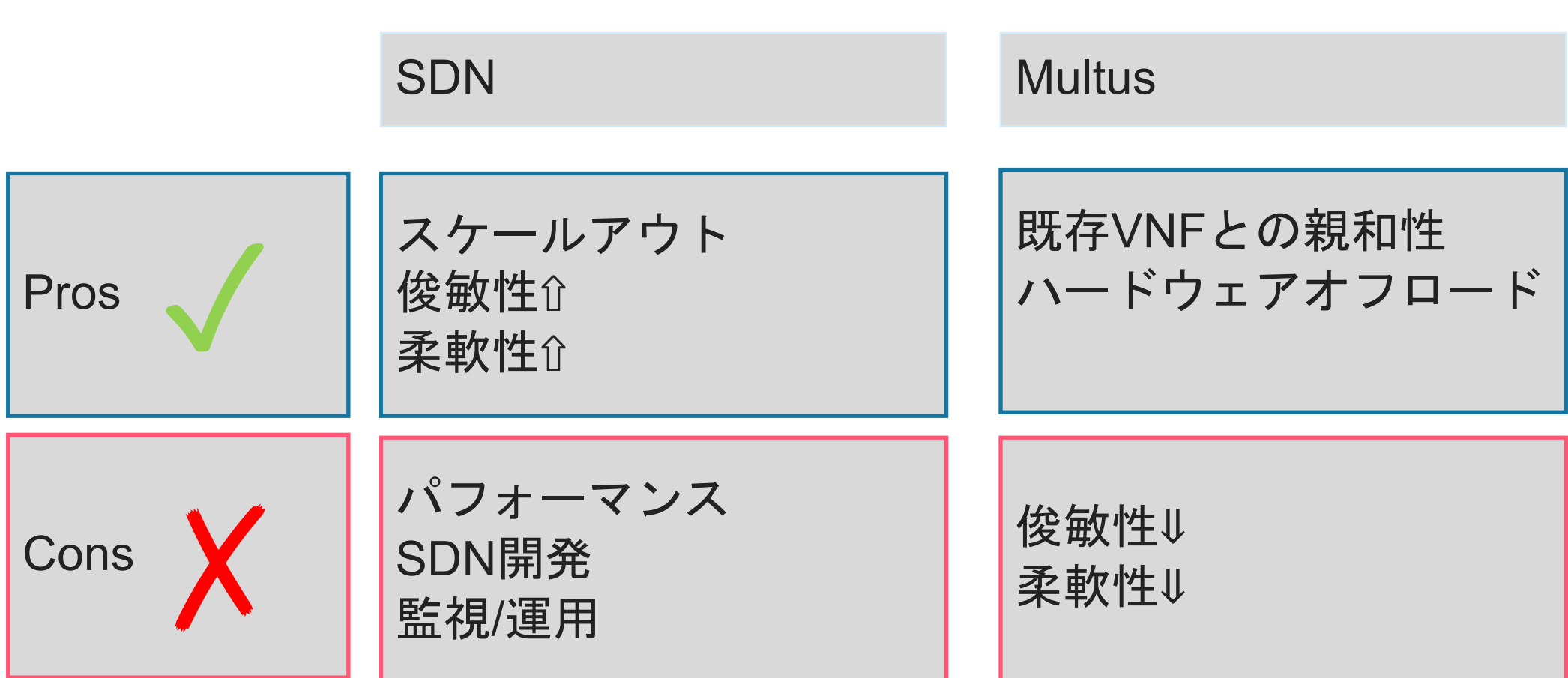

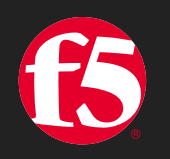

# **Demo**

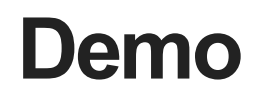

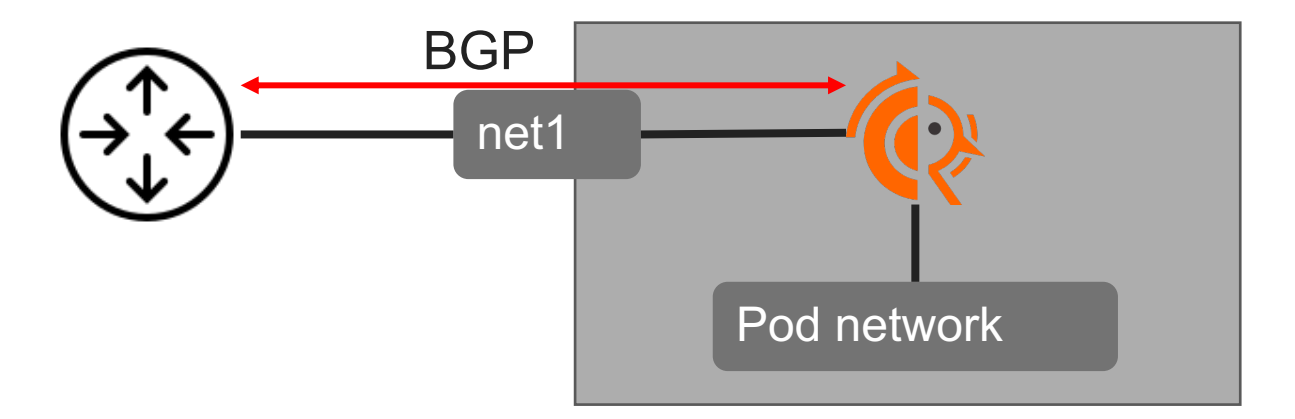

- FRRoutingコンテナをKubernetesで動作
- FRRoutingのコンフィグはConfigMapで管理
- FRRoutingコンテナの起動
- FRRoutingコンテナのバージョンアップ

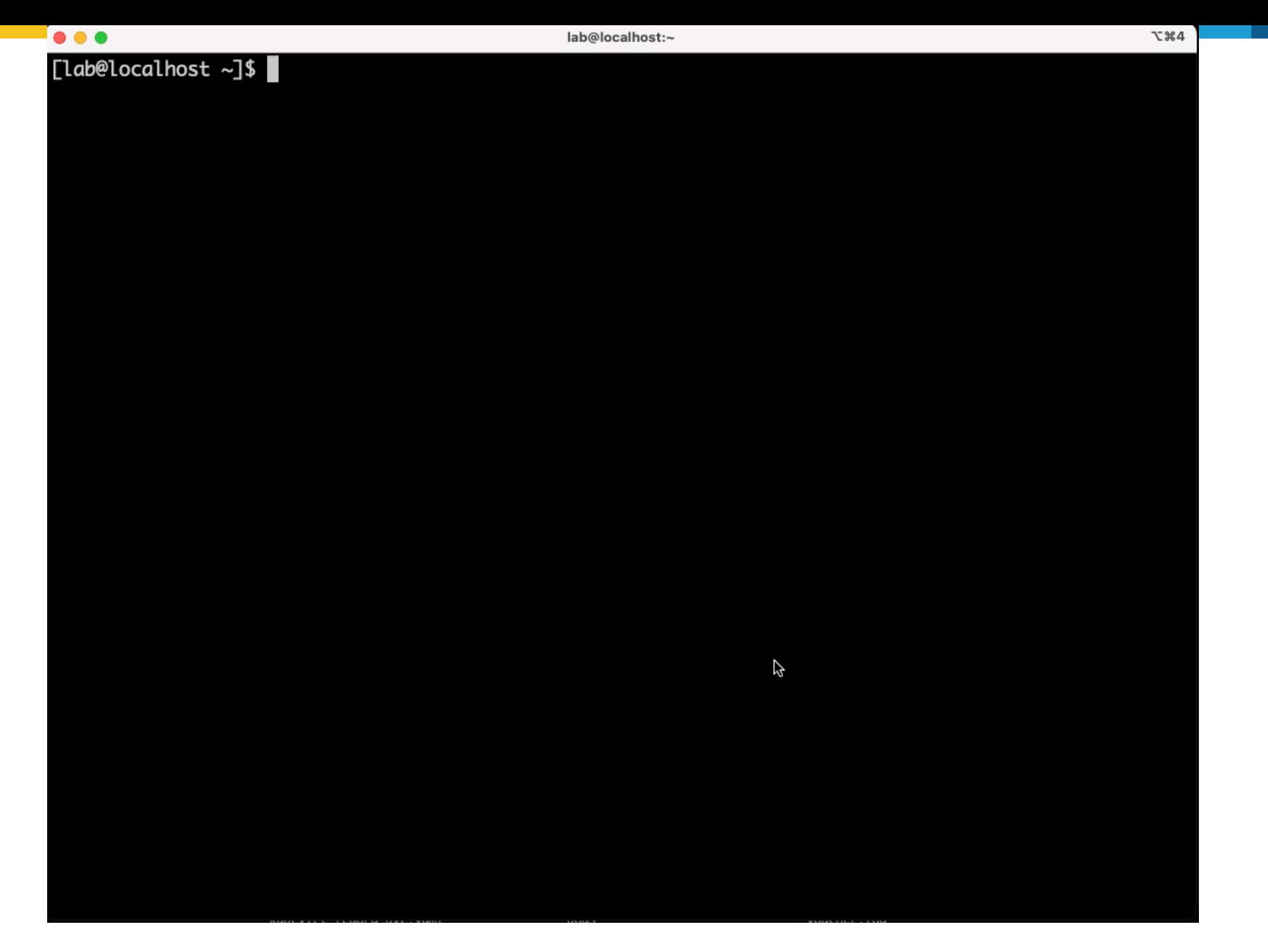

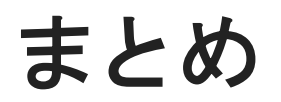

- Kubernetes Manifestを活用するとクラウドネイティブな管理ができそう
- ネットワークの仕様には注意
	- SDN対応のCNIの利用
	- MultusのようなCNIで複数ポートを利用
- Manifestの変更を適用するにはPodのリスタートが伴う場合がある
	- In Service Software Upgradeみたいなのは難しそう

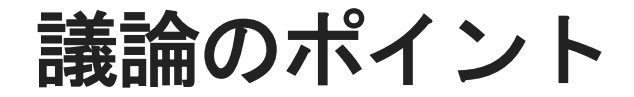

- 既存のオペレーションからCNFに移行するモチベーション
	- 使えそうなユースケース
- CNF使っている方上手く使えていますか?
	- 上手く使えるケース使えないケース
	- 合わなそうだなというケース
- CNFに期待すること
	- Container型アプライアンスなど

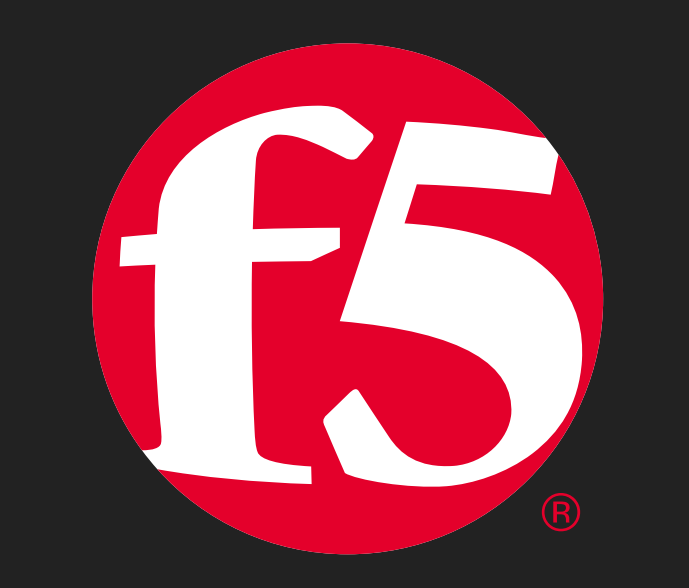